#### Hello, everybody

Let's start by talking about how to trade in Timed and price's angles. We should first take a number of important topics before expanding on this science, that's why it's so useful to set the bargain and get a broader view of the market, so I chose to divide this Book into several main Chapters:

- Overview of financial markets and general methods of analysis
- Access to MQL5 and its importance to trades people, as well as downloading the cursor that we will use in our work.
- An entry to the nine-square and explanation of the square root equation.
- Explain the time price channels.
- Properties of time forms.
- Star, Diamond and Fans shapes.
- The 144 levels are a theoretical and practical explanation of their impact on the market.
- A theoretical and practical explanation of the 144 square.
- Price clusters and its importance.
- Explain to the ON Trade Gann Squares indicator and all of its Settings, and Specifications.
- A glimpse of money management.

## So let's start together after

Risk Warning: Trading Forex and Leveraged Financial Instruments involves significant risk and can result in the loss of your invested capital. You should not invest more than you can afford to lose and should ensure that you fully understand the risks involved. Trading leveraged products may not be suitable for all investors. Trading non-leveraged products such as stocks also involves risk as the value of a stock can fall as well as rise, which could mean getting back less than you originally put in. Past performance is no guarantee of future results. Before trading, please take into consideration your level of experience, investment objectives and seek independent financial advice if necessary. It is the responsibility of the Client to ascertain whether he/she is permitted to use the services

## Chapter one is an overview of financial markets and general methods of analysis

I got into the world of financial markets during 2007, where it got my attention and I was curious to read these rising and falling price candles. And I started learning different analytical techniques one by one, which I'm going to look at because any successful trader has to learn, so to increase experience means to increase the accuracy of the deals that you open, and to having a fairly objective and overall view of the market, it gives you a strong foundation on which you can rely on when you made decisions to open the deal or close it in part or in whole, or determine its size, it is all closely related...

## **Technical analysis**

It was the first thing that I started to study.

One of the best references for studying this analysis is John Murphy, which is a huge and easy book which every trader must have. It's available in several languages, including Arabic and English.

Studying the trend line, support points and resistance was the first step that I started with. It's something that no trader should lose sight of.

## **Support and resistance:**

It's a pivotal points in the financial markets, So when the market is going up, and then it's going down, we'll see the price inversion from levels that repay the price toward the upward trend, which is the support points, and vice versa when the resistance is broken, it turns to a support as in the following example:

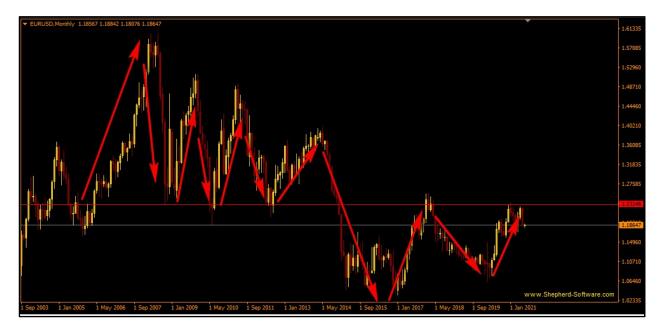

Let's define the breaking support and resistance points that it's a closure of two candles off the line.(it is better to be a total close)

#### Trend line

It's the line between the rising bottoms (in case of ascent) whereby breaking it the price turns downward. Or falling tops by breaking it turning the price up

Preferably, it is based on at least three peaks or three bottoms and can be entered during the breaking (closing with two full candles), or after retesting the supply and demand area before breaking the line as in the following example

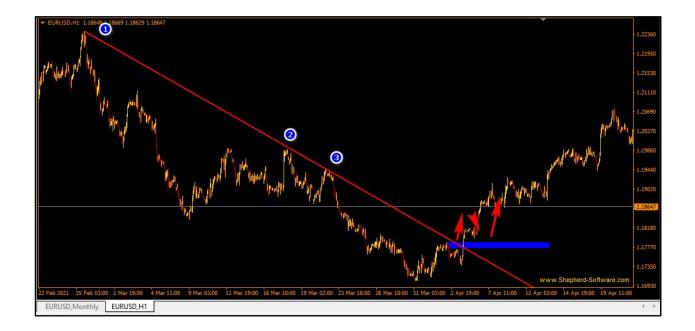

It consider a successful and powerful strategy if conditions are observed and capital is rightly managed

## **Technical analysis patterns:**

## The Double bottom and the Double top:

The name shows us that this model is two peaks or two bottoms that have the same line of support or resistance and they are at the end of the direction, and from it the direction turns to the opposite direction, and we note the following example:

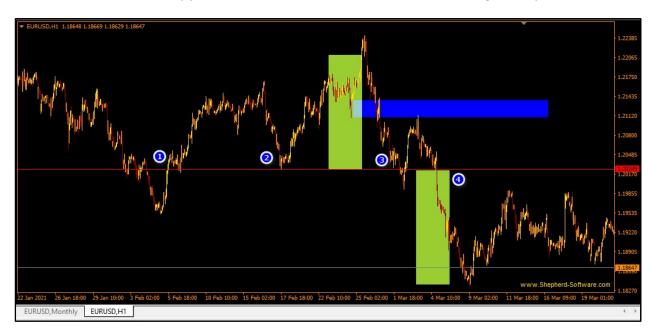

We note that these two peaks are based on the support line at 1,2,and 3 points where the breaking had happened at point 3.So ,you can enter here to sell directly in this case, or wait until the broken area of demand at the end of the top and sell from there at the blue square.

The target is equal to the largest internal vacuum in the peaks.

# **Head and shoulders pattern:**

It is similar to the Duel Top deal Bottom model but consists of three peaks or three bottoms as in the example:

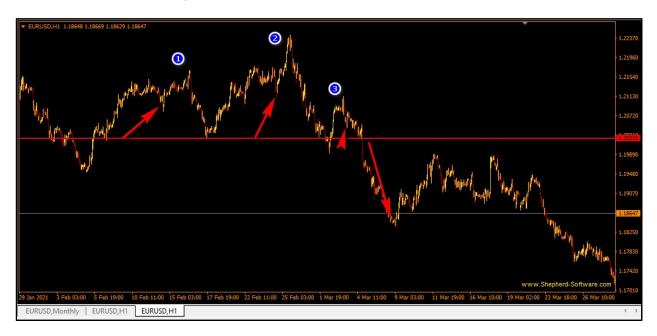

We note the three points :(1,2,and3) which had broken without any re-testing. The price turns to the target and it's equal to the largest vacuum among the support of tops and the highest tops.

..

# Wedge pattern:

It's the status of the market's movement in the shape of a triangle during the course of the direction, which supports the completion of the same direction, it usually consists of a top that is smaller than the next one and a bottom larger than the next one.

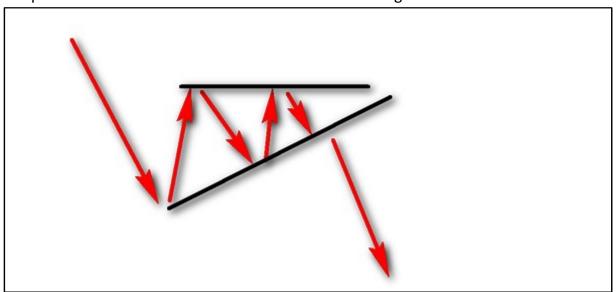

# This is an example of this case:

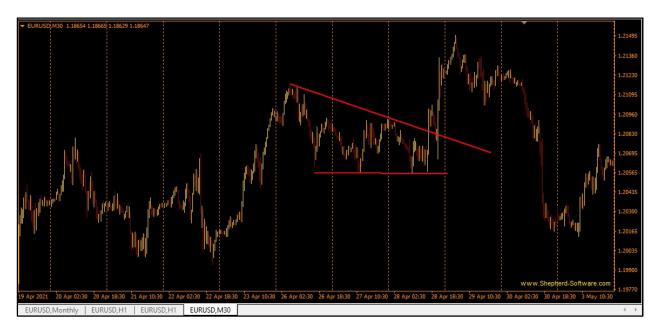

#### Flag pattern:

It looks like a wedge, but it's like a small downward channel within an upward trend, or a small upward channel within a downward trend, and breaking it confirms the previous direction.

### Note Example:

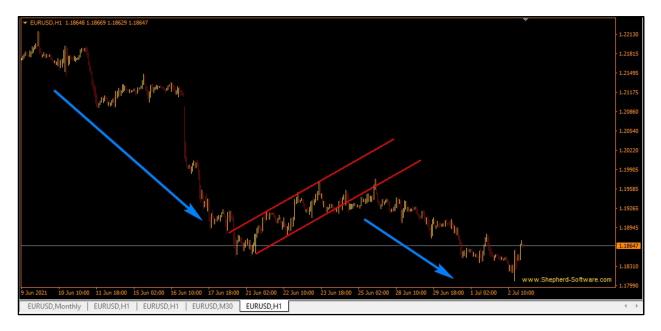

Someone might wonder, what's the point of this introduction with the subject we're reviewing... I'd like to say that we should take an initial idea of the market's movement.

To choose the best, and before you start analyzing as we'll see in the next examples...

Here, I'll just be done with the most powerful patterns of technical analysis, which does not depend on waves forms and patterns under what is called a technical analysis.

.. All the popular indicators, such as (Moving Average and Bollinger Band), are indicators that enable you to read the trend.

There are many traders who support their analyses in specific values and in specific ways derived from these indicators where the indicators support them in their analysis.

For example, I use Moving 180, 144 and 100, and use them to set points to get out of some deals.

There are some traders who use Bollinger Band and wait for it to break in to enter a particular stock, and the analysis can be supported by this strategy on small frames

From my own experience, technical analysis is rather good, but it has to be linked to one of the other analyses that I'm going to go through quickly in the next explanation.

#### **Harmonic Analysis Patterns**

This analysis is considered as one of the most powerful patterns, because the way of its work depends on golden percents, which is the Fibonacci Sequence that every trader must know it.

It goes back to the Fibonacci Sequence, (you can go back to its origin on Wikipedia).

After the long tests of Harmonic patterns, programming this theory and designing my own indicator, I got a good success rate (about 60%). Without any supporting analysis... This percentage could considerably increase if it is accompanied by technical and temporal analysis.

In general, this method is divided into price models with specific forms that match specific Fibonacci values, perhaps the most famous of it are:

Gartley Model, The bat, the butterfly, the shark, and the cypher. I think they are the strongest models, as well as the golden deep crab.

(You can search in Google to look at the percentage of each model individually).

To make the work easier on the chart, the indicator can be purchased.

### **On Trade Waves Patterns**

It's one of the most powerful indicators in the world that works to detect harmonic models.

(to those who like studying harmonic patterns they can download analyst Scott's books)

Harmonic Patterns Vol1 & Vol2

:There are several versions of them, including Arabic and English.

This picture shows an example of this great analysis:

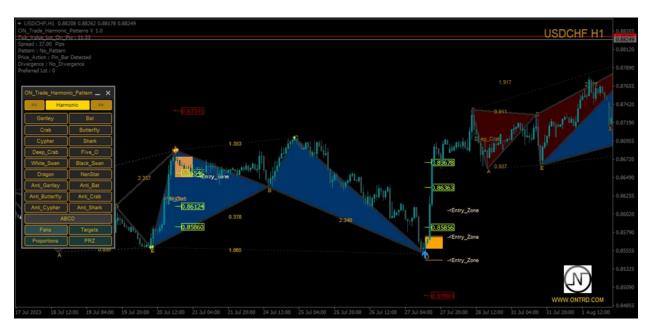

https://www.mql5.com/en/market/product/104689?source=Site+Market+My+Products +Page

# **Elliot analysis**

This analysis originates from the analyst Ralph Nelson Elliot, who developed this theory in the year 1930, depends on his theory on the dirt between waves when the market walks in five impulse waves, after which the correction comes with certain models, and each correction has a special case.

It also depends on the time frame trapping where each wave's cycle contain smaller loops and so on.

This analysis is a relatively complex and multi-probability analysis, and analysts differ in relative terms.

.

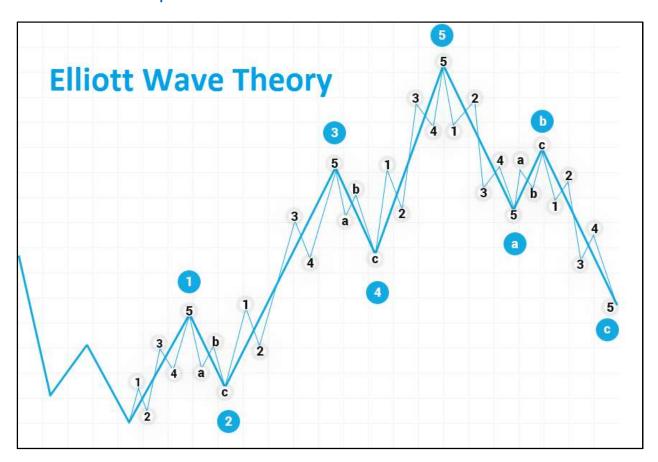

### You can use On Trade Waves Patterns

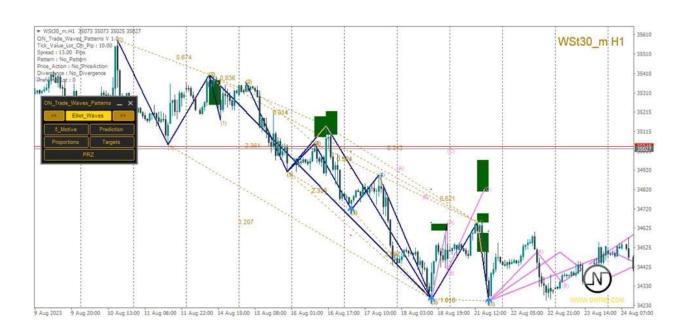

https://www.mql5.com/en/market/product/104689?source=Site+Market+My+Products+Page

#### **Or On Trade ON Trade Elliot Wave Manual**

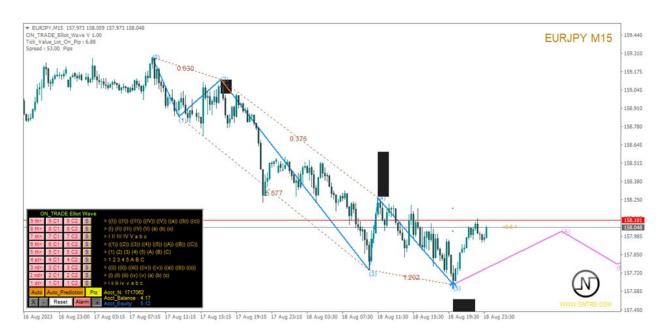

https://www.mql5.com/en/market/product/12913?source=Site+Market+My+Product s+Page

# **Supply and demand:**

It's a modern and excellent analytical science based on analysis of price fluctuation and volume interaction with prices that goes back to the origin of markets.

It's supply and demand, this science aims to know where the supply and demand are, and explain its theory is rather long, but it's an excellent analysis that needs to be learned.

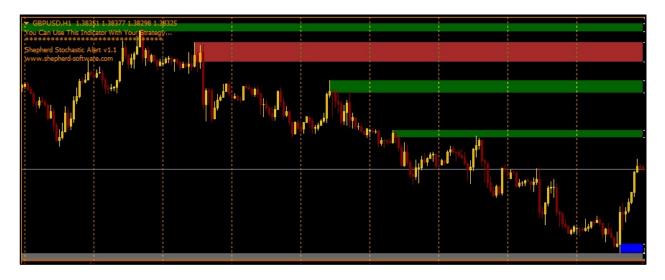

# Japanese Candles.

Three of the most important Japanese candles are Pin bar, inside Bar, Outside Bar, and Closed-Frame Candles. And there are many books that give a lot about this analysis...

I'm not going to dwell on the rest of the analysis, but...

There's also a lot of types of analysis.

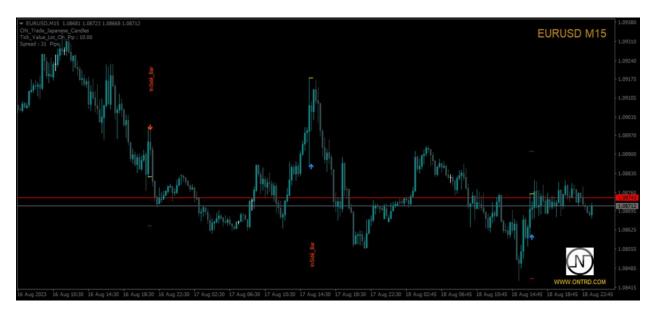

https://www.mql5.com/en/market/product/104097?source=Site+Market+My+Products +Page

# **Volume Spread:**

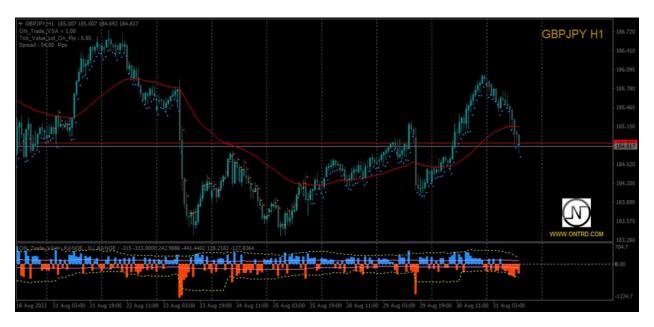

https://www.mql5.com/en/market/product/104631?source=Site+Market+My+Products +Page

# **Volume Profile**

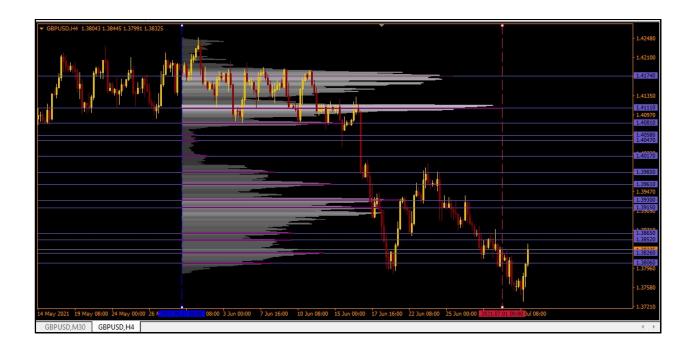

## **Wolfe waves**

You can use ontrade waves patterns

https://www.mql5.com/en/market/product/104689?source=Site+Market+My+Products +Page

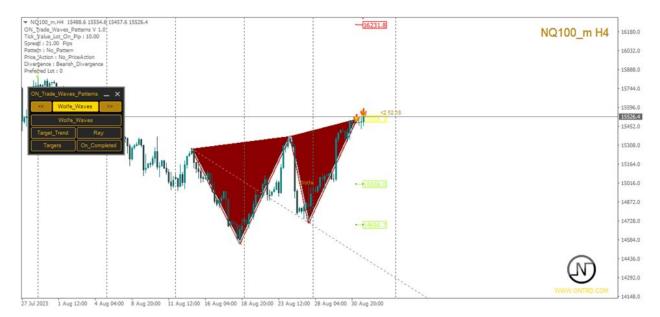

Or ontrade wolfe waves

https://www.mql5.com/en/market/product/104772?source=Site+Market+My+Products+Page

## **Basic analysis**

based on news and its impact on markets, for example, the

impact of interest hikes Like the effect of an interest hike on a currency, which may increase its value against other currencies, laws requiring real estate or vehicle insurance as a way

For example, the enactment of laws providing facilities for obtaining mortgages raises the equity value of insurance companies, real estate companies and construction

All of that gives you an overview of how markets are moving.

Markets are just a line that parallels reality and reflects the economic activity of a stock

:Perhaps the most important news provider

myfxbook.com

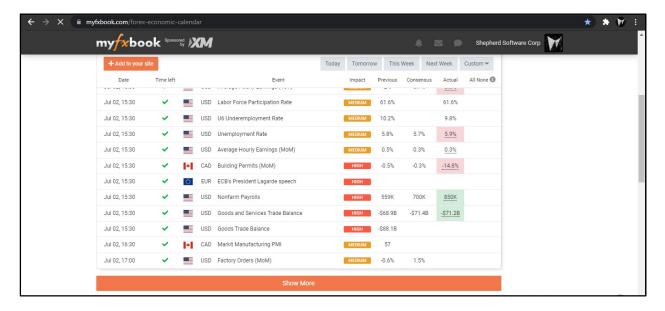

and Bloomberg website, as well as news channels in general.

## **Numerology analysis**

is what has attracted me to the magic of numbers to build one of my own theories and also to learn the subject of price and time angles professionally

And after learning market analysis techniques, I got into programming for my personal needs initially as a professional trader, and then I translated what I've learned into tools that can analyze any chart on the platform depending on these theories and scientific techniques, finally I uploaded this to MQL5.com.

There is for example on trade numerology mirror analyze like this

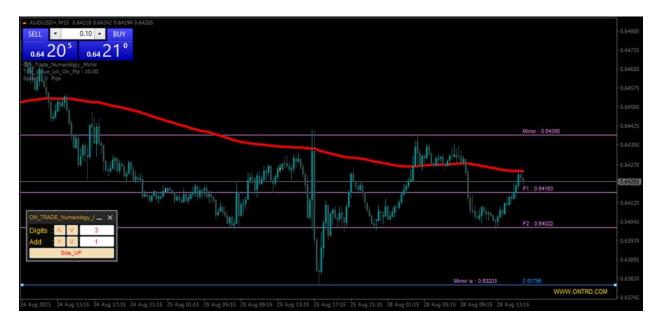

https://www.mql5.com/en/market/product/104509?source=Site+Market+My+Products +Page

# or On Trade ON Trade Numerology Levels

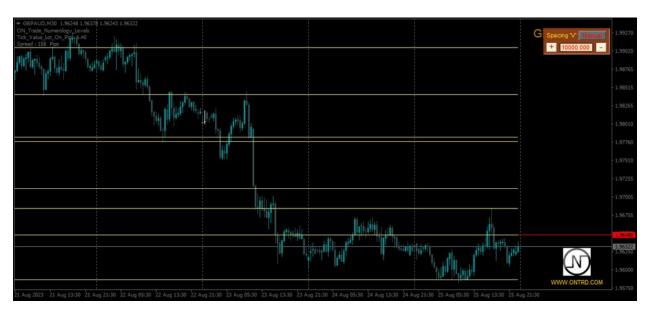

https://www.mql5.com/en/market/product/104503?source=Site+Market+My+Products +Page

There is also the astrology analyzes by using

# On Trade Optuma Astro indicator

# https://www.mql5.com/en/market/product/104540

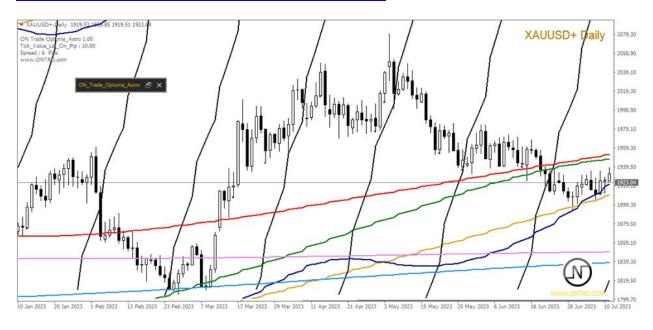

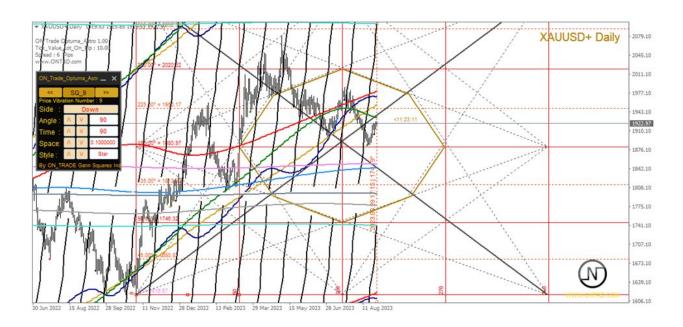

Here we have finished the first Chapter of this training course. We follow in the second lesson.

# Chapter two: Access to MQL5 and its importance to tradesmen, as well as downloading the indicator that we will use in our work

MQL5 is the site of the developer of the MetaTrader Software platform

.

The first release of MetaTrader actually came in 2005 It was called MetaTrader 4 which followed by the release of the MetaTrader Platform in 2009, which would often be a replacement for the previous MetaTrader Platform After being stabilized

The site has evolved terribly, offering many services to traders and programmer. It becomes one of the most important websites on the Web and all traders must know it's characteristics and services.

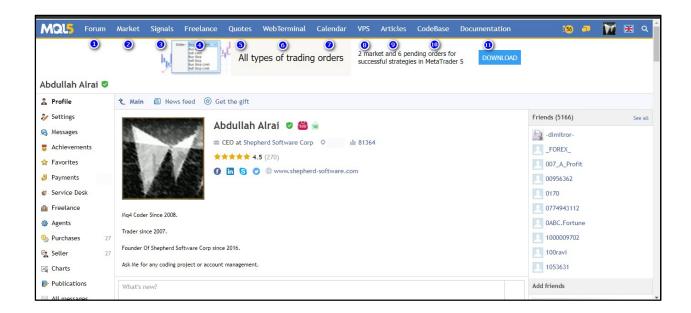

This is the public interface of the site, and it's an addition to all of its services, It's a social media site. It enables you to get to know other people who share with you the same work in platform

the advantages of the website in order:

Forums: query and question sections on the website

**Market**: And it's the section Through which you can buy indicators or streaming software for the Expedition Advisor.

If you're a successful trader, you can offer or provide your services exclusively for real account holders, or you can share a copy service for a trader.

**Signals**: A copy feature. If you're a successful trader, you can offer your services exclusively for the real account holders, or you can share a copy service for successful traders.

**Freelance**: It's the programming section of the platform. If you have a software request, you can put in your order, set the fare you can pay for that job, and start making offers to do the work for you, and if you're a programmer,

And if you're a programmer, you can serve through this section.

**Quotes** Current prices for financial markets:

**Web Terminal** You can access from anywhere to the platform via the site from this section.

Calendars: is the section that shows the most important economic news.

**VPS** It's the department responsible for buying your own fake server for use with the Mql services

Articles Special topics from MQL:

**CodeBase** The section where you can find the indicators and the satellite has been developed by a lot of programmers around the world, and it has a lot of benefits

## Fundamentals of mql4 and mql5:

The most important thing we're going to do is learn how to sign up and handle it on the platform to activate the indicator

We open the website through the link <a href="https://www.MQL5.com">www.MQL5.com</a>

Then we press to create a new account

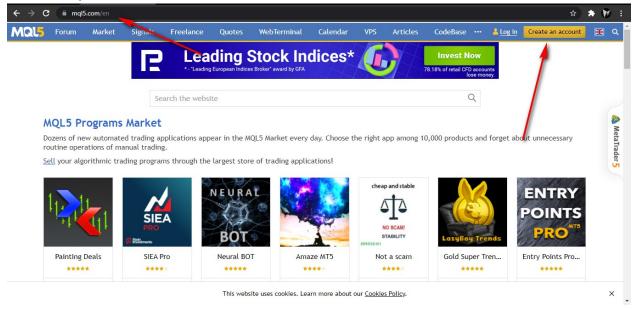

You can do your own username with an email

Or you can sign up on your Facebook account or Gmail

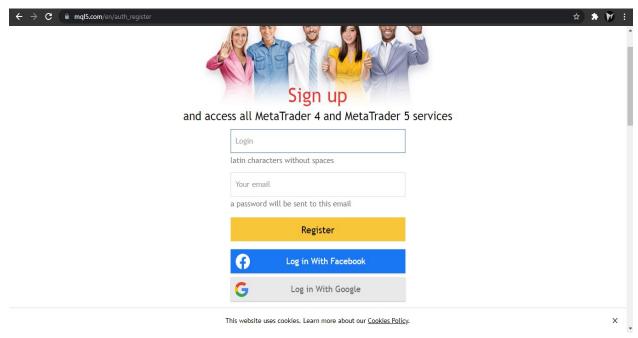

After completion, the website sends you an email checking your information.

## Simple Routine

Note and watch that you have to keep your login details to be used at the time it is needed, when you format the computer or when any (kind of emergency happened )you can use and reclaim your right to access the products you got on your MQL account.

### For mt5:

Now we open the Meta Trader platform, from the file list we choose.

We enter our username and password into the website

Now we open the Meta Treder platform, from the file list we choose. We enter our username and password into MQL5 (which we logged into MQL5

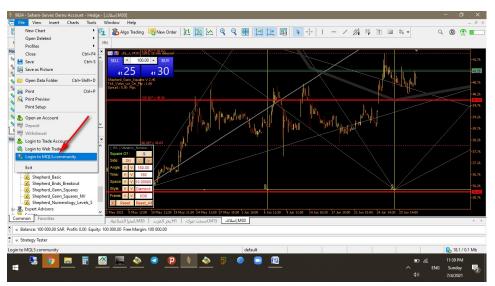

Then we go to the market section of the platform's terminal A window, looks like a chart ,containing site products will appear 3 Write the name On Trade in the search. The indicator( On Trade Gann Squares) will appears

# We're going to use it

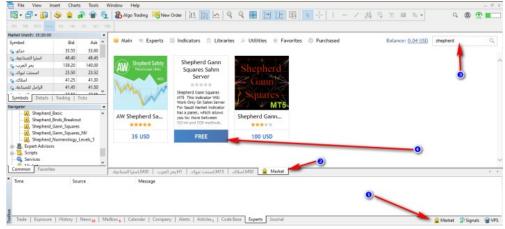

#### For the MT4

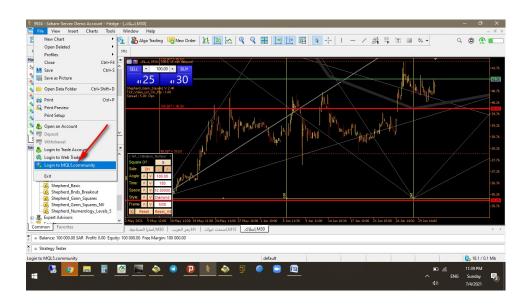

We enter our username and password into the website MQL5

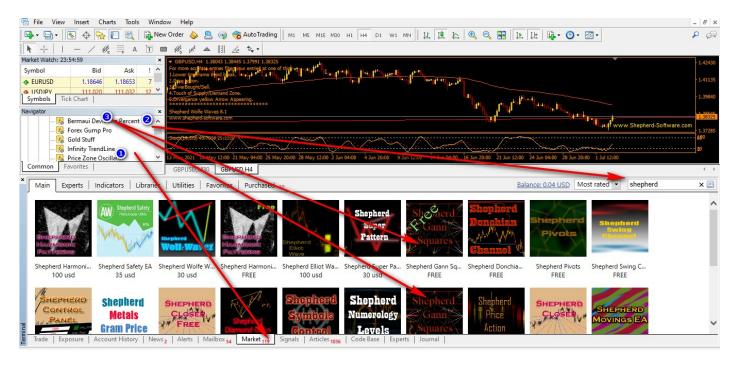

From Terminal Select market

# Looking for On Trade products

Choose to download either the free version or the paid version ( The difference between them is that the paid version can use the properties of the 144 square and the 144 levels.)

After downloading the indicator, you find it in the pointers in the market folder.

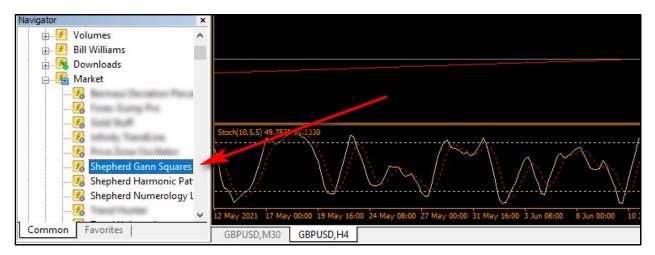

We'll talk about the indicator later and explain it fully, but now, we're moving on to the third Chapter of this session.

# Chapter three is an entry to the nine-square and an explanation of the square root equation.

As we talked in the previous Chapter, after I had finished learning these arts in general analyses, I was particularly struck by the time analysis which was sparked by us, who developed the William Delbert Jean method of relying on the nine square in currency.

this person made an effort on his way of trading, so that it And for scientific credibility became a method with rules and foundations...

## What's a nine - square?

The nine square is a pyramidal representation of the numbers, starting from the number one to increase clockwise in the event of ascension, and counterclockwise with the landing state (not a condition, both of which are true) where the rotation starts from the number one to end at the number forming a full cycle.

And so until it gets to the 25th cycle, which is the largest full cycle, and so, in every new cycle and increasingly taking the circle of numbers formed for this entire cycle.

The square can be drawn manually... Special programs could be used, including

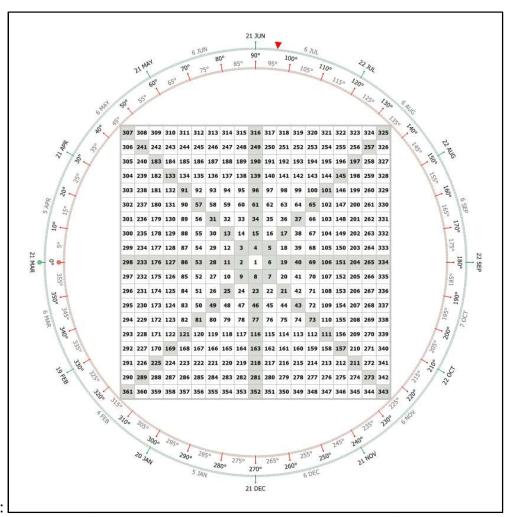

### 1- Gannzilla:

### 2- Gannalyst:

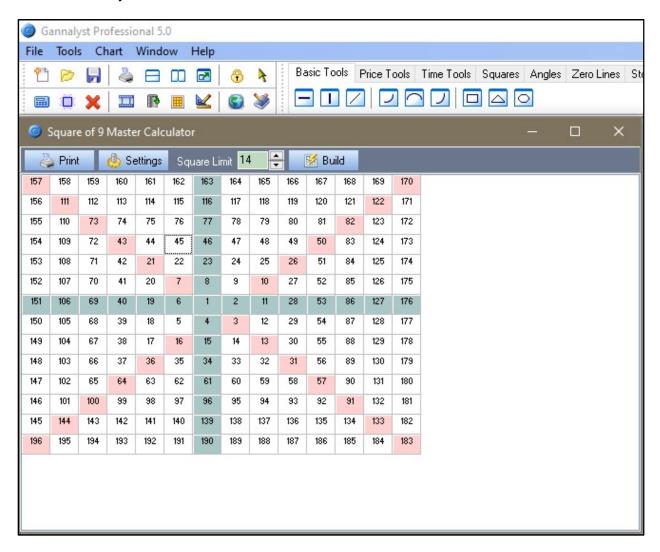

#### What's the point of this?

The utility of this talk is that the numbers took a whole cycle from the number 1 to the number9, which rolled in a whole 360 degrees.

We note that is clarification in the next increase up to the number 25, which is along the lines of the number 9, so this is reflected on prices.

Its reflection is that the price and time are only numbers on the nine square, so that the bottom or top is the center of the cycle (the beginning of the cycle).

The target of the full cycle is the number after 360 degrees on the square.

It means, for example, if the number 9 is the value of the bottom, and the price starts to climb, then our target is the number 25(end point of full cycle 360°).

Of course, this talk will come under rules and controls that we will talk about later in this course.

Well, this talk on the market doesn't happen directly... The ascent will be made gradually from the number 9 to the number 25 (in several stages).

This is defined by the form of movement and each form has its own rules...

For example, the form can be on five stations (a pentagonal form),, or be on four stations (quadruple for)

The courses will be a core session of 9 to 25 in this case.

But that will going to be fragmented, it's going to be moving on smaller frames more precisely, and that's where the subject of space (like the car's speed box), So, for example, if we hit the number10 with number9, it would be 90, in this case it would take almost four full cycles to get to 240, which it's close to 25, if we hit it by 10, it is nothing but just fast.

The question now arises: Is it reasonable that whenever we want to figure out a corner of the square, we look for the number on the square of nine?

Of course not!

For that, a mathematical equation was inferred and talked about extensively even after it was used, and a lot of developments were discussed on it, However, it was subsequently reverted to its default state, and the basis for this equation was adopted:

#### **Square root equation:**

It's an equation that we enter a fixed number into, which is the factor, to get the number of the angle.

That means we come to the top or bottom number, we remove the decimal, we calculate the square root of the number, we add the value of the factor, Then we square the number and put the decimal out again.

Well, what is the meaning of "factor" that has been repeated many times? Factor is the base number of the angle,

Its value is equivalent to the number /2/(for the full cycle 360 degrees), and equivalent/1/ (for the half cycle 180°) and it is equivalent /0.5/ (for the quarter cycle 90 degrees).

So The value of the agent is evaluated by the angle to be used, so if we want the 90 corner of the top or bottom, we take the bottom number, we remove the decimals.

We compute the square root and then add the value of the angle factor 90 it equivalent/0.5/. (We split it by 180) and then we squared the output and added the decimals.

I want to point out the subject of the twist in the nine square before I close it completely.

That means the cycle is wide, not regular.

So we notice on very fast charts that the price channel is diagonal because of this property, because the distance between angles increases as we move away from the center of the square...

### **Chapter Four: Explanation of Time Price Channels**

As we know, the numbers are spread over the nine square, and the market movement is a regular, connected movement.(not irregular).

Well, how does this matter reflect on the badge? We kind of like to be practical...

to make things clearer for 'Okay, we open up the oil badge, and it's gonna be oil, so that us

Then we put the indicator on the badge as clearly as in the picture..

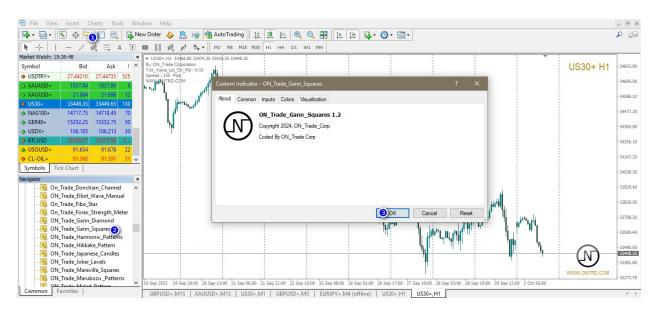

the indicator will appear, where there's a starting line, which is the basis of the movement which we'll start from. We put space equal to/1/with its default state within the indicator control board.

To Suppose we're on the nine square, at nine as we've spoken before -- nine in this case is the starting point,

So we press the right button on the start line properties, we put the price 9 and we see what happened on the chart... the indicator calculated the angles and drew them on the chart and we noticed what happened on the chart

We note that the value of corner 360, which completed the full cycle starting at number 9, ended at 25, the same value as on square 9.

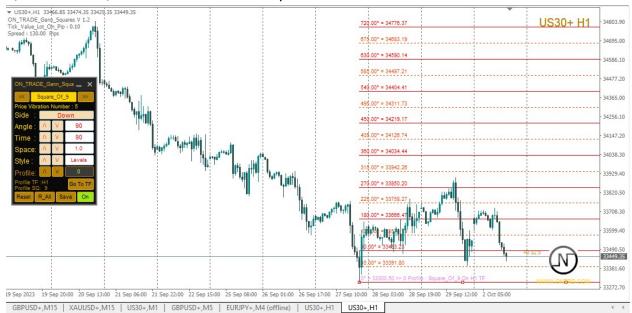

## And these values are on the square.

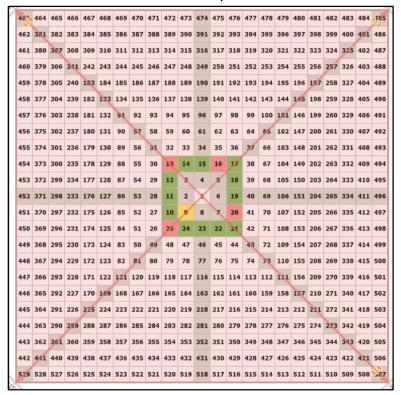

To make the idea clear to everyone...

We note the match between the drawing on the square and the drawing on the indicator, and this comparison will be a projection of the square on the chart

And so if we make space/10/, we return the motion details to zero, it's the same output...

| 307 | 308 | 309 | 310 | 311 | 312 | 313 | 314 | 315 | 316 | 317 | 318 | 319 | 320 | 321  | 322 | 323 | 324 | 325 |
|-----|-----|-----|-----|-----|-----|-----|-----|-----|-----|-----|-----|-----|-----|------|-----|-----|-----|-----|
| 306 | 241 | 242 | 243 | 244 | 245 | 246 | 247 | 248 | 249 | 250 | 251 | 252 | 253 | 254  | 255 | 256 | 257 | 326 |
| 305 | 240 | 183 | 184 | 185 | 186 | 187 | 188 | 189 | 190 | 191 | 192 | 193 | 194 | 195  | 196 | 107 | 258 | 327 |
| 304 | 209 | 182 | 133 | 134 | 135 | 136 | 137 | 138 | 139 | 140 | 141 | 142 | 143 | 1441 | 145 | 198 | 259 | 328 |
| 303 | 238 | 181 | 132 | 91  | 92  | 93  | 94  | 95  | 96  | 97  | 98  | 99  | 200 | 101  | 146 | 199 | 260 | 329 |
| 302 | 237 | 180 | 131 | 90  | 57  | 58  | 59  | 60  | 61  | 62  | 63  | 64  | 65  | 102  | 147 | 200 | 261 | 330 |
| 301 | 236 | 179 | 130 | 89  | 56  | 31  | 32  | 33  | 34  | 35  | 36  | 37  | 66  | 103  | 148 | 201 | 262 | 331 |
| 300 | 235 | 178 | 129 | 88  | 55  | 30  | 13  | 14  | 15  | 16  | 17  | 38  | 67  | 104  | 149 | 202 | 263 | 332 |
| 299 | 234 | 177 | 128 | 87  | 54  | 29  | 12  | 3   | 4   | 5   | 18  | 39  | 68  | 105  | 150 | 203 | 264 | 333 |
| 298 | 233 | 176 | 127 | 86  | 53  | 28  | 11  | 2   | 1   | 6   | 19  | 40  | 69  | 106  | 151 | 204 | 265 | 334 |
| 297 | 232 | 175 | 126 | 85  | 52  | 27  | 10  | 9   | 8   | 7   | 20  | 41  | 70  | 107  | 152 | 205 | 266 | 335 |
| 296 | 231 | 174 | 125 | 84  | 51  | 26  | 25  | 24  | 23  | 22  | 21  | 42  | 71  | 108  | 153 | 206 | 267 | 336 |
| 295 | 230 | 173 | 124 | 83  | 50  | 49  | 48  | 47  | 46  | 45  | 44  | 43  | 72  | 109  | 154 | 207 | 268 | 337 |
| 294 | 229 | 172 | 123 | 82  | 81  | 80  | 79  | 78  | 77  | 76  | 75  | 74  | 73  | 110  | 155 | 208 | 269 | 338 |
| 293 | 228 | 171 | 122 | 121 | 120 | 119 | 118 | 117 | 116 | 115 | 114 | 113 | 112 | 111  | 156 | 209 | 270 | 339 |
| 292 | 227 | 170 | 169 | 168 | 167 | 166 | 165 | 164 | 163 | 162 | 161 | 160 | 159 | 158  | 157 | 210 | 271 | 340 |
| 291 | 226 | 225 | 224 | 223 | 222 | 221 | 220 | 219 | 218 | 217 | 216 | 215 | 214 | 213  | 212 | 211 | 272 | 341 |
| 290 | 289 | 288 | 287 | 286 | 285 | 284 | 283 | 282 | 281 | 280 | 279 | 278 | 277 | 276  | 275 | 274 | 273 | 342 |
| 361 | 360 | 359 | 358 | 357 | 356 | 355 | 354 | 353 | 352 | 351 | 350 | 349 | 348 | 347  | 346 | 345 | 344 | 343 |

```
1080.00° = 239.84

990.00° = 224.81

900.00° = 209.87

810.00° = 195.63

720.00° = 181.89

830.00° = 188.68

540.00° = 155.92

450.00° = 143.68

380.00° = 131.95

270.00° = 120.71

180.00° = 199.97

90.00° = 99.74

0° = 90.00
```

.From this, we conclude that the market does not move in random ways, and there are common areas in the analysis whose numbers intersect, which are called" cluster" subscription

Each big cycle, there are smaller time cycles, which are strong price centers and can reflect the price greatly.

The movement will not be on a single push to the target, but through several stages, and the one responsible for it is the chronology between fermions.

Up to now,, this talk is just an introduction between theory and practice to working in this way. How is it gonna work right and accurately, in case we rely on analyzing the markets on the right start (top or bottom)?

That's the most important point in the search, and the answer is...

The starting point has several conditions to be true, whether it's top or bottom, and so we can rely on it to study the movement of the chart

We open the chart and look at 360 candles backwards, which is a full time cycle.

We choose a top that hasn't been crossed, or a bottom that hasn't been crossed, meaning (There's no higher peak or lower bottom)

The right top or the right bottom has an approximate correction(Approximately 0.40 to 0.75% of the top or bottom.)

# Note

If there's an oscillation at the beginning of the summit, and we put the beginning at the top or the bottom, and no angle matches the beginning of the correction, what's to do?

In this case, the right behavior is: to choose a starting an actual movement of the top that matches the angle. We note in this situation that the temporal and price congruence with the angle is corrected

•

In this case for example:

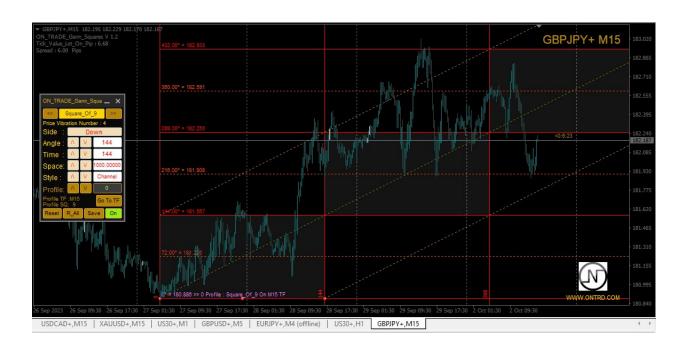

As a start to action, we start looking for the right top or bottom. That is, we're going to look for a form that was answered from a famous angle, where it was the beginning of correction and breaking, which It's the most important point.

Practically, we're going to look for this case on the chart

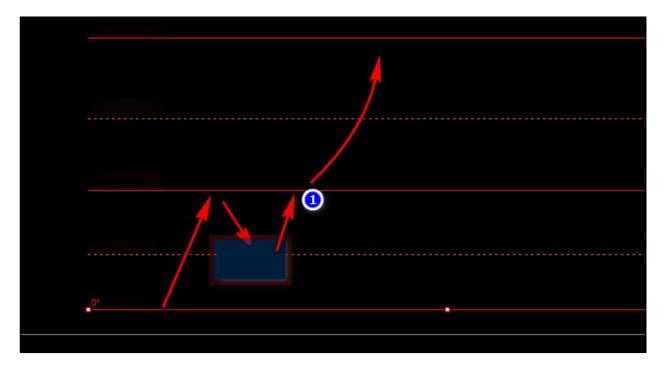

, \The search requirement is a break to the level of the famous angle at point number .i.e. closing two candles above the level of the main angle

Here I think things have become very clear and smooth.

Keep your attention with me and concentrate.

After we pick the right top or bottom, We'll start by identifying the characteristics of the next motion shape.

If the famous angle that reversed the price, for example, was corner 90, The shape would be a quadruple, why?.Because the full cycle measure is 360 degrees, and when it's divided by 90, the output will be /4/. therefore, the shape is quadruple.

But if it's a 60-angle, it's a hexagon.

If it's 120, it's triple.

If it's 180, it's straight.

If it's 270, it's circular

After we get to know the shape of the movement, are we going to start working directly at the levels and open deals?

Yes, we can, but work needs to be improved to get the best performance and control of the method, but what do we do?

To get a close correlation that controls the price movement, we have to use time. It's also subject to the nine-square law.

So when we draw levels, we also have to draw the time.

Well. How is that?

We start from the starting point and we put a vertical line, we make vertical bands equal to the value of the main angle, one of its multiples, or its denominators.

So if it's angle 90 that reverses the price, we have to put a vertical line every 90, every 45 or every 180 candles.

It's not right, for example,

to set a time lapse every 72 candles, that's wrong...

Okay, what do we do then? Then we draw lines between the intersections between price and time, It produces what's called a price - moving time channel. As in the next drawing. It

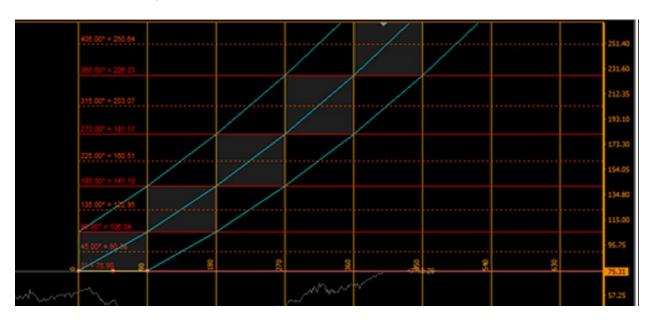

## Note:

Some might wonder, I did the drawing, and I noticed that the channel is tilted up in the indicator, is that a software error?

#### Of course not!

Because the issue is due to the origins of the nine square, we note that the diameter of the next cycle on the square is greater than that of the previous one.

For example, from(1) to(9) there are nine digits, and from(9) to(25) we have 16 digits. Thus, in each next cycle, the spacing between angles increases (i.e., the spacing between angles is not a fixed value but an increasing value).

It should be noted...

Now, let's take an example of a TBK index, for example, in the Saudi market..

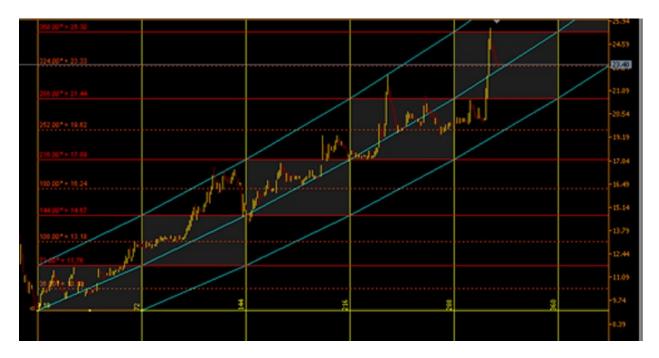

We note that the price is rising from the bottom, and then it hits the 72° corner, it's and it will complete its movement until it reaches the end of the cycle in five pentangle regular stages...

And then he went up before the first time interval at 72 candles. Preferably, in the movement of the price within the channel, the price starts to break the main angle at or just before or after the time interval, it improves the quality of the format.

Okay, let's explain the price channel...

Let us see the shape below:

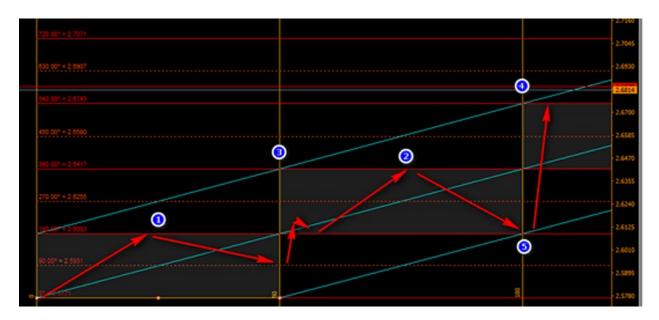

#### Each channel has several features:

It has an upper limit and a lower limit, which are the two lines that appear blue in the sketch...

The dots (1 and 2) are halftime dots, They are considered hidden time slots, with the price being affected even slightly and reflecting its movement.

Points(3 and 4) are real time slots, where they have a big influence on price movement.

Point number(5) is called the killer point, which is where the price meets with time, and if the price reaches, they will reflect the price up to 95%, and the stop for the deal at this point is the closure of two candles outside the canal.

We still have to explain two cases in the channels, the early arrival of the price and the late arrival of the price

1-Early arrival: The price gets to the next corner before the time lapse arrives, so we know that the price will fluctuate until the time lapse arrives.

And then he does the correction and following his move

## **Example**

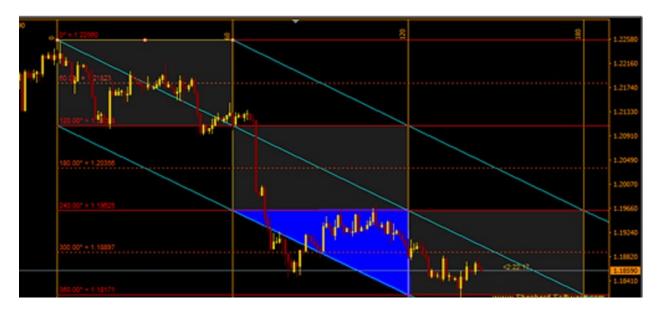

We notice that the price goes from the top and it's reversed from the 120° corner, so it's a triple shape, and then the comma arrives.

Then the time lapse arrived and broke the 120° angle firmly, then following its path to the lower channel limit until the interval arrived, to complete its path to corner 360, ending its cycle...

2-The late arrival of the price: In this case, the price has reached the channel limit, alerting the change of direction, the arrival of time and the fact that the price has not

reached to its particular angle. The fracture of the channel is apparent when two candles complete outside the boundary, indicating a change of direction.

Example:

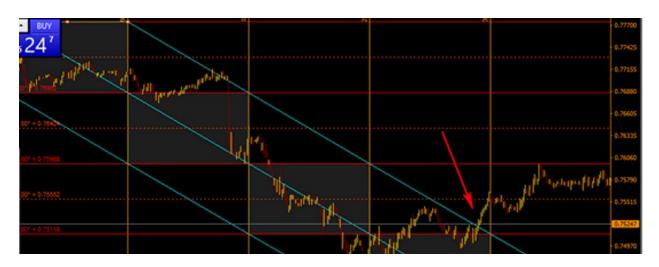

The Australian pair of dollars.AUD/USD reversed from corner 90 and corrected to corner 45, then reversed from channel limit down, and broke corner 90 level, and the arrival of time so that the price did not reach its place, where the breaking of the channel limit with two complete candles, changed the pair's upward orientation

.

As noted in the picture at Red line

## **Chapter Five Properties of Time Shapes:**

After talking about price channels, we need to know the movements and characteristics of each geometric form, which have classifications as follows:

## **Hexagonal Shape And Upper Shapes:**

These are forms that are rarely completed, which are used to determine the time of market oscillation, and the angles of these are: 60 a hexagonal form,45 is an octagonal form,30 is a nonagon(one-sided shape).

After these forms, there's a strong movement in the market, and it's preferable to slow down and not enter the market in these ways because they are slow - moving forms and often occur on holidays or at times of opening and closing markets...

## Example:

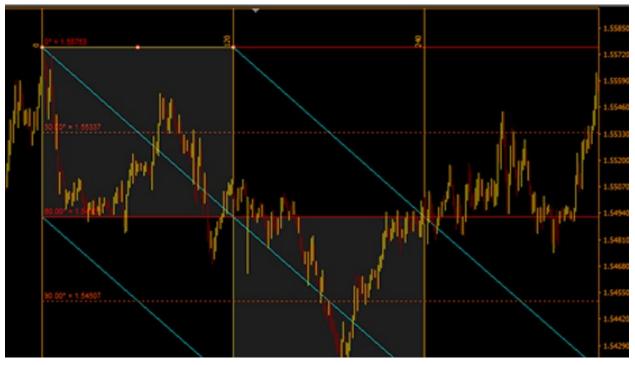

## **Square and pentagram shapes:**

They are the 90 angle forms of the square ,and 72 shapes of the pentagram shape.

They are forms that are usually completed and can take a one and two price cycle.

The borderline to the end of the shape effect is the channel limit, and by breaking it with two complete candles, the direction has been changed and the shape has ended.

The nature of the movement of these forms is calm and regular ( they run at regular angles (90-45-135-180-136-270-360), for example) and occur in 70% of the market movement and typically the traders are mostly winners at these market times.

Example:

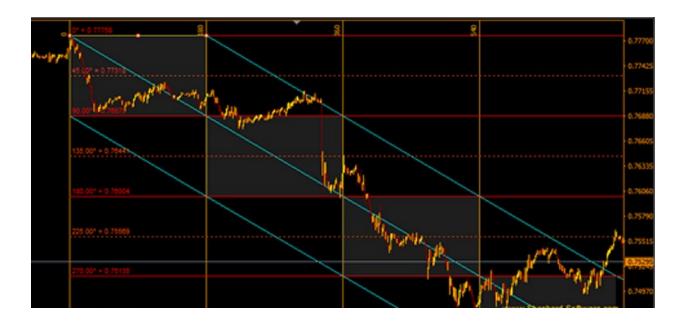

#### Triple form shape:

It's a form which can be completed at 70% of the time, and we can get enough of it in only a third or a half of a cycle, And dealing with it is like following:

As we used to go in, with retesting the basic 120 broken angle, but in case the price comes back, and close two candles other than our deal, we close the deal because that alerts a change of direction and a failure of shape.

This form also has the advantage of being fast and regular. Example:

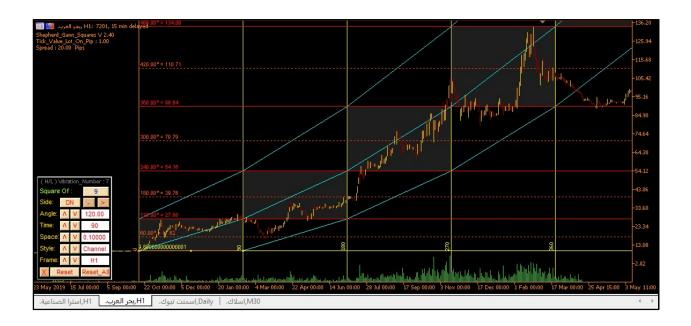

## **Straight angle 180 degrees Shape:**

This form is often shaped in times of market cash-flow, or times of news. Like the news of unemployment, the news of interest, and the news 'economic news of the U.S. oil stock.

The stop for this form is the closure of two complete candles, unlike our 180-corner deal (when re-priced)

Example:

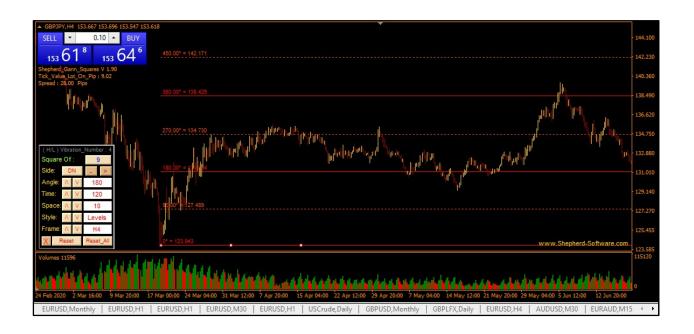

## **Circular Shape:**

And it's the strongest form, and its success rate exceeds 70 percent. It's characterized by the speed of movement and the great power. It generally happens in times of disaster and emergency.

For speculators, the format is largely repeated on small frames, especially in the Forex Market (between hours and times of Mecca time).

The movement of this form follows two patterns:

1-Move straight from top to the angel 270° and then return price on correction to 180° and here you can make a deal and It can correct to the 90° angel and here we do the second part of the deal and then we see the price heading to the 360° angel and that's where the shape ends.

This is the ideal case of the circular form.

2- Move from the top after an oscillation (sometimes after a hexagonal shape), So we choose the top from which the price moves in this case and not the top of the hexagonal shape because it's consumed.

Its classes are classified into three classes:

#### **General situation:**

It moves to the 270° angel, so if the upward direction goes up to the 270° angel and then 4180° or 90° and goes back up again to the 360° angel

A purchase is entered at 180 or 90 and target 360 is never waived...

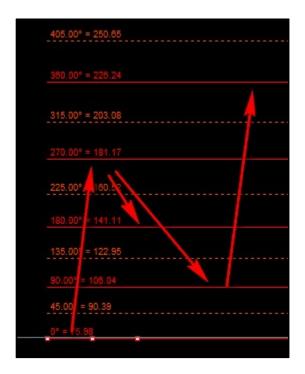

## Anomaly(1)

The price goes up to the 270°, it goes down to the 180°, it goes back to the 90°, and then it goes back to the 270° again, and then it starts to fall back. And often in this case, the price has reached the 315 °angel after the 270° at the first bounce, and it alerts the failure of the circular shape .In this case we get out of the deals if the price goes back down the 180° again.

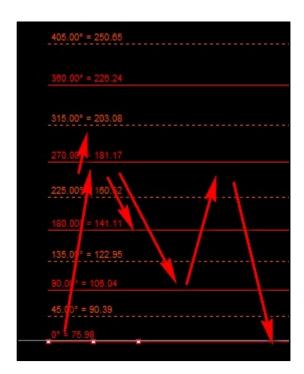

## Anomaly(2)

The price goes straight into the 270° angel and breaks the 270° directly (provided you don't correct it from any previous angle) then we make sure that the price will break the 360° angel as well and go at 450°, we take the opposite deal in direction at 450° with a goal of 360°. And if the angel 450° doesn't reverse it, we take another deal at 630°, the target is only 540° to

change the two deals without a stop, and the condition, as we said for this case, is that there will be no correction of the price before the angel 270°.

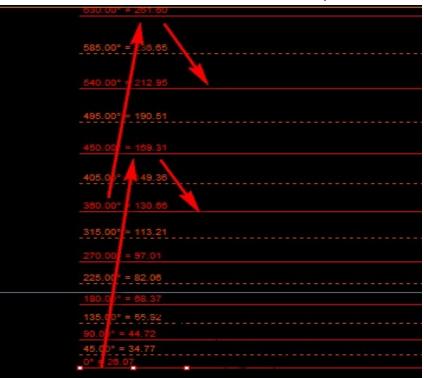

#### Anomalies:

If the first reflection at angle 144° is called the form of the 144° and is treated like the pentagonal form with the objective of angle 288°

The price may pass on directional angles when the price arrives. We put the probability that the price will reverse the angles.

120-144-135-315

When the price comes to this one,

It could be 70 percent reversed, of course, if these angles were corrected.

## **Chapter Six star, crystal and fans:**

It's a case of representing the nine squares also on the chart, like channels. Its default state comes, It comes with an angle of 90 or denominators and its time - multiplication.

They can be used in quadruple, circular, straight and circular forms. We adjust the time so that we contain the price as much of its movement as possible.

The most important thing about it is the two latitude diameters of the green crystal in the picture.

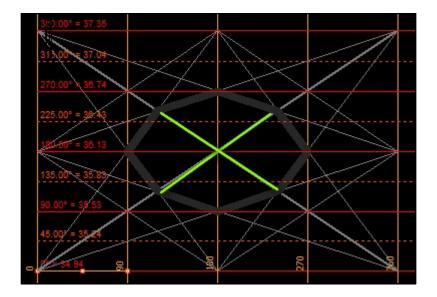

The star has several intervals

First are basic time slots:

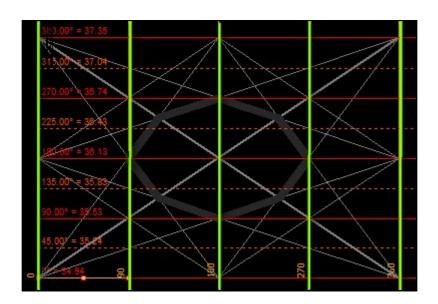

Second, hidden time breaks::

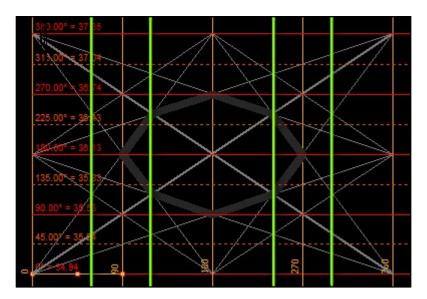

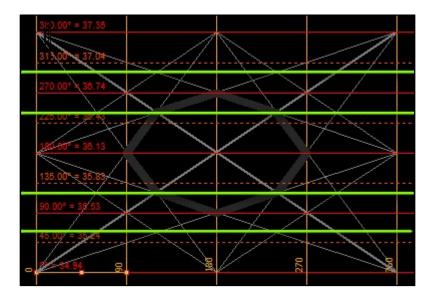

Of course the word interval means that when the price goes up and goes through the interval, it's going to go down even a little bit at the break that's just before or after it. That is, the trend changes in whole or in part as the price goes by the interval.

The star also has the advantage of having supports and resistors, Besides the main and secondary angels... As in the picture..above

From its features, it draws the crystal where the most difficult phase of the price is when it enters the crystal and when it comes out, it determines the direction of the price when it comes out, It's distinctive in gray in pictures

.

One of the features of the star is that the price is hard to go up or down three levels, and it has to reflect after level three

•

Conditions for the validity of the star drawing:

The price contains that is, the price must not go above its upper limits or below its lower limits.

- 1. Price respects the crystal in his movement
- 2. Qualitatively respectful of time breaks

But what does it mean to disconnect from the star...

Decoding, It's the case the price goes out of bounds of the right star...

In other words, the sketch of the star is two sides, we studied the movement of the price in the first half of the star, And we're going to study the perfection of the price movement, so when you get out of the crystal, the price goes in the triangles of the movement of any exit that we call decoding.

It has its own rules.

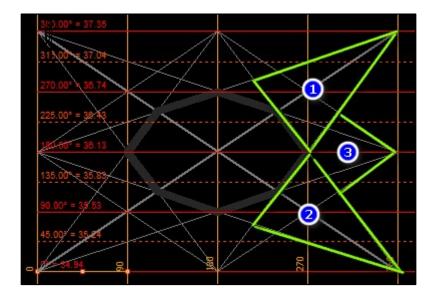

1. If the price gets out of triangle number 1, the price tests the nearest angle and then goes back down and the effect ends with the star's time.

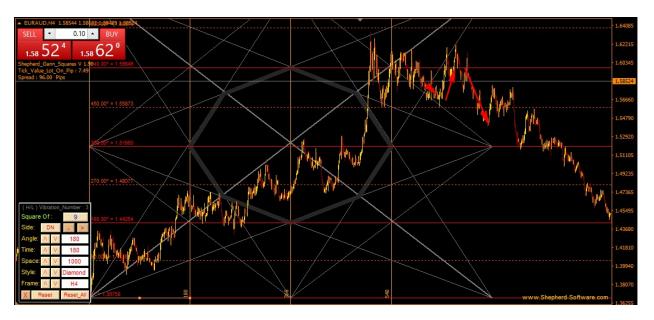

2. If the price comes out of triangle 2,The price will test the nearest angle and go up and the effect ends with the star's time.

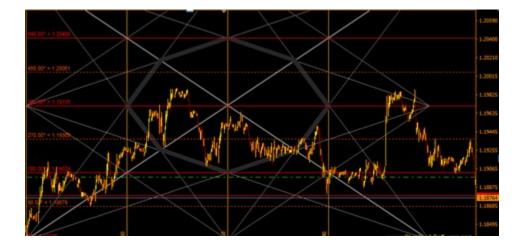

3. If the price comes out of the triangle, a number tests the nearest angle opposite its direction. Then he completes the direction he came from and the effect ends with the star's time.

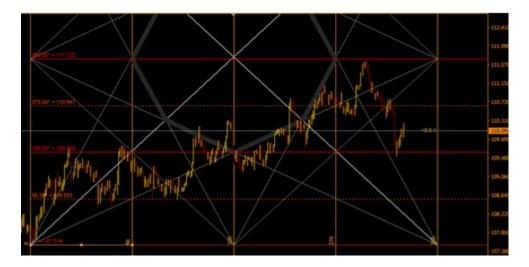

Ideal and systemic decoding in the star occurs at the heads of triangles1&2, The top or bottom of the star. If the price comes out of the head of the triangle number from the top, the probability of the price falling is about 90 percent, and the drop is done with the mid-star goal. If the price exits the head of the triangle below the star, the probability is that the price will climb 90% towards the middle of the star.

#### Gann fans:

It's a strategy developed by us to draw the right Gann Fans:

It's a strategy developed when working on the indicator that relies on the connection between the starting point and the intersection points between time and price intervals. And they're done as real trend sets by breaking them, and the price goes to the next propeller, and they're rotations that can reverse the price and support the price to complete its direction, Two models were developed.

First, single fans are only connected to the starting point.

Example:

We note the strength of this method.

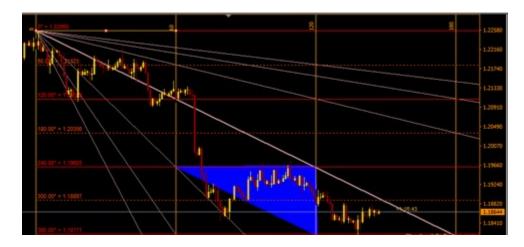

Second, dual fans based on two points, first, the starting point itself and the starting point time, But at the end of the time cycle, on corner 360, at the intersection of the strings of the two fans, we have a network that looks like the Gann network, but it's the result of the intersection between these two fans, But it's not like the network depends on the intersection of all intersections of price and time intervals.

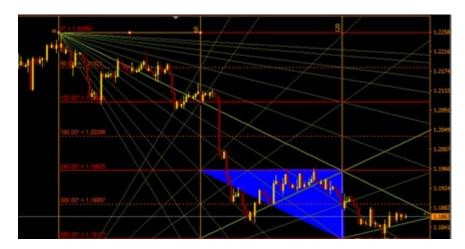

This is an example of Jan's network.

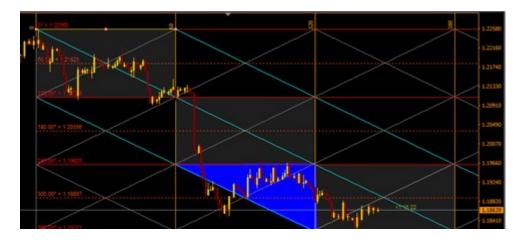

## **Chapter Seven Levels 144**

One of the most powerful digital strategies that can be relied upon to confirm deals, Or it can be worked on alone, just like working on supports and resistors, but the advantage of these levels is that they're pre-calculated and price is highly respected

it, They're attractive and price-driven, which means that by breaking one of these The level devels, the price goes to the next level and when the price gets to the level will reverse the price from it...

### Example

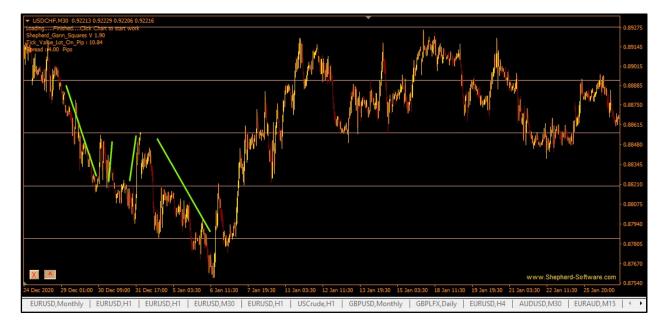

#### How were these levels built:

The theorem consists of a numerical representation, also like the nine-square, but here we start the representation as tables, the first table starts at: and 4 then 4 then, we increase at each rising level until number 144. The second starts at 144. It ends with 288, and so on up to the infinity of

Classes. Price bounce is something that's expected at every quarter of the column in this number, of course you're watching these levels at which the indicator draws it and it's ready, but actually a very complex algorithm has been created to enable us to intensify or reduce levels. (Space feature of this levels)These levels were manually calculated in the past through excel tables and Gannalyst tables from the list of tools > Square of 144,These numbers are manually transmitted to the Of course, the indicator shortened all this work and with one button the levels appear directly on the chart

This is an example from Gannalyst:.

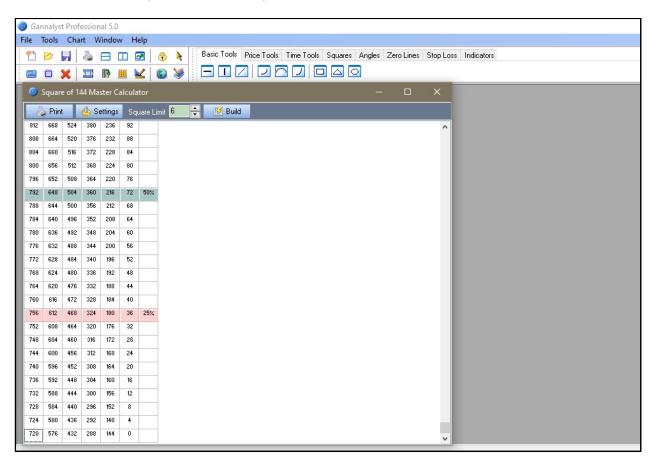

## Chapter eight the square of 144 /90 /52:

An instrument that William Delbert Gann was using and he called the King of Squares... We could say it's a price and time tool.

This box contains intervals and price intervals based on descent...

Square drawing method:

- 1-We choose the right top or bottom in the field of 144 candles to the 288
- 2- .We place a vertical line at the starting point from which we measure time intervals by a constant amount in a row and then we place vertical lines.

$$48 - 54 - 90 - 94 - 144$$
 candle.

3-We come to correct and we take the distance between the starting point and the correction, and we measure it, and we hit it by three, so we've drawn the square limit.

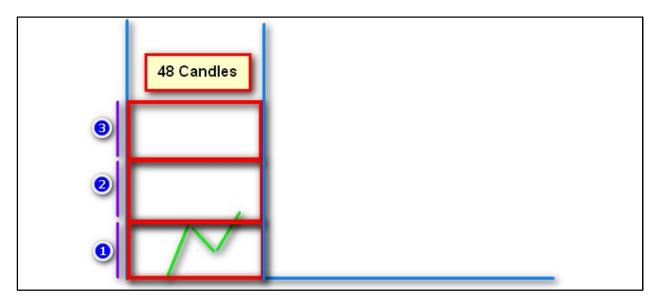

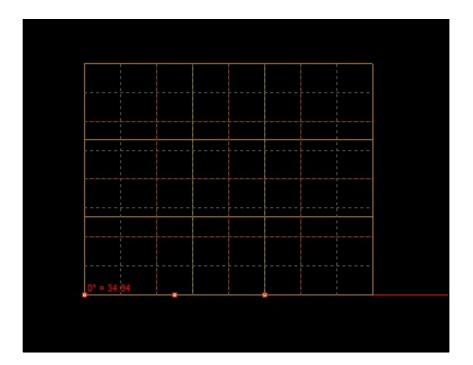

We identify these areas, which are the most important price intervals in the -1 square:

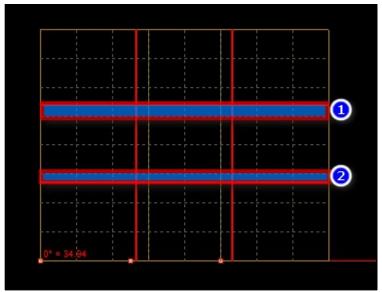

We calculate the total distance between the beginning and the end of the whole square and divide it into eight equal parts:

We have this form:

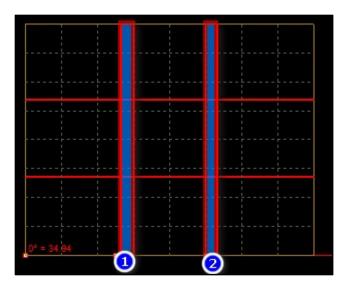

We identify the two vertical space areas, which are the strongest time lapse in the square:

This way we have finished drawing the square and are drawing its fans like the following:

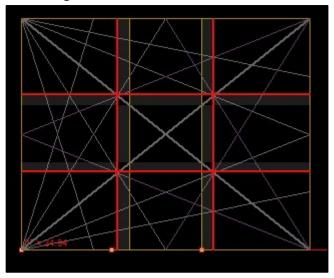

Of course, all of this has been shortened, which must be explained earlier on Gannalyst. It was drawn through several steps:

Save the chart from file's menu in the Meta Trader platform and keep it in Prn format We open Gannalyst, And we import the archived chart.

1. After importing and opening the chart, we choose this tool.

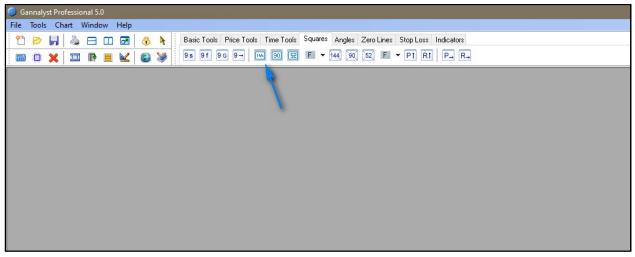

We note that it has added a 144cc box ready on the chart, which we configure from the properties so that the correction reflection is at the first price interval.

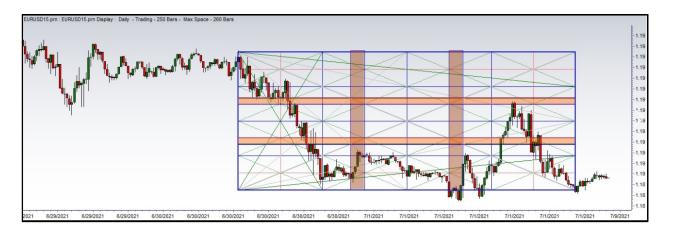

Of course, this is a complicated, old-fashioned way before we program our own indicator, and we just put the starting point at the top or the bottom and draw the square automatically controlling its dimensions using the indicator board. Quite simply

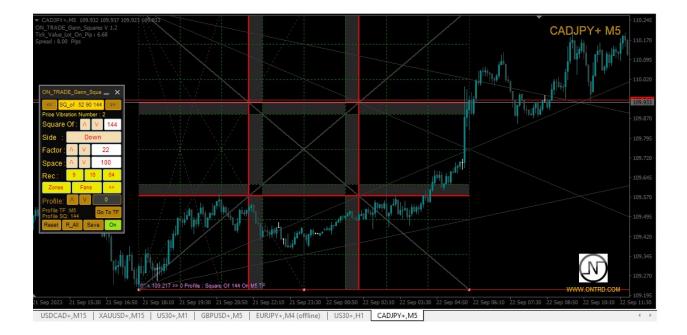

## Method of use:

One of the most beautiful trading methods is trading using the 144 square because you're going to see a great harmony between price and square lines and The way it is traded is simplest and has several simple rules to start within the following sequence:

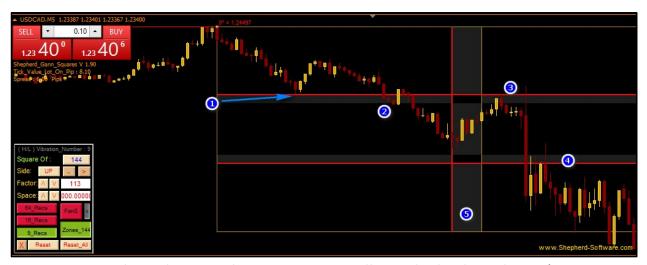

- 1-We pick a right top or bottom in 144 candles and take the indicator's starting line to the bottom or top.
- 2-Set the first price gray time lapse on the correction, by running the fan button, and there is homogeneity between price movement with fans and correction 4-Set the first price gray time lapse on the point 2
- 2-When retesting the grey area, the price is set to go to the second gray area at the point4
- 5-We pay attention to the time lapse, and there's also a time lapse at the center of the square, which is a hidden time lapse.

This is the first way to trade on the square.

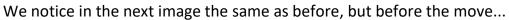

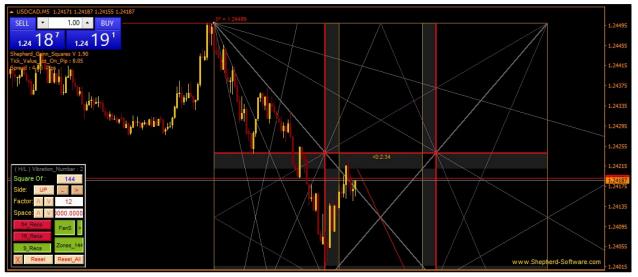

## The second method is based on fans:

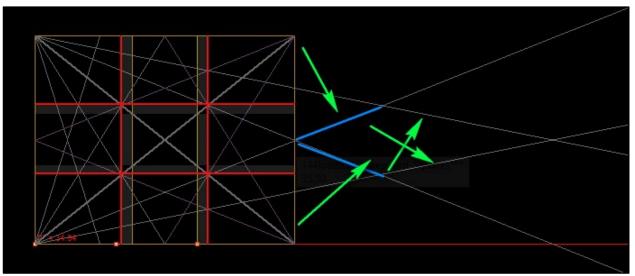

Breaking the fan of the square and stretching it out leads at price to go as far as the next fan...

### Third way:

Just rely on the time slots of the square, where they are very strong time slots. The end of the square is also a time lapse.

In general, Each line of the square is considered by the price to be highly sensitive, in particular the square and fans. The square is generally highly effective in the market.

**Note**: When the correction is related to an angle 144 or an angle 72, this gives the square a significant strength that increases its confirmation.

### Note:

We are currently developing several topics, including the 52 square and the 90 square, which are very similar to the 144 square, but are used in the frames (1&5)minutes

More research is being done on the 144 square and prices interact with fan extensions...

# Chapter nine is price clusters and its importance

In short, price cluster is an area of intersection where areas of interest are in circulation on the big frame with areas matching the art look on the chart for this areas on the smaller frame, The more intersections, the greater the credibility and accuracy of the analysis. The intersection of several types of analysis can also be on the same used frame, we call it price clusters.

### Example:

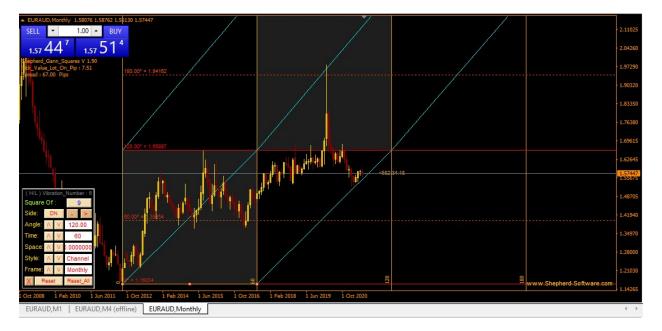

Analysis of EURAUD over monthly

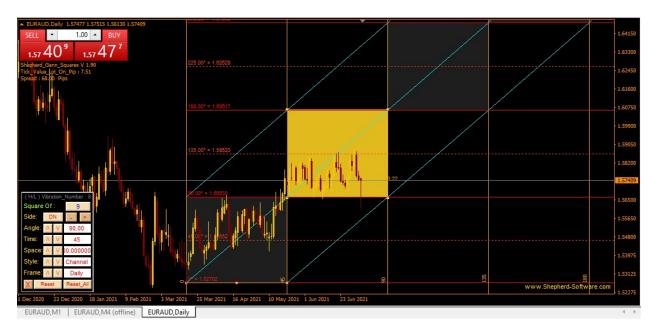

And analyzing it on the daily..

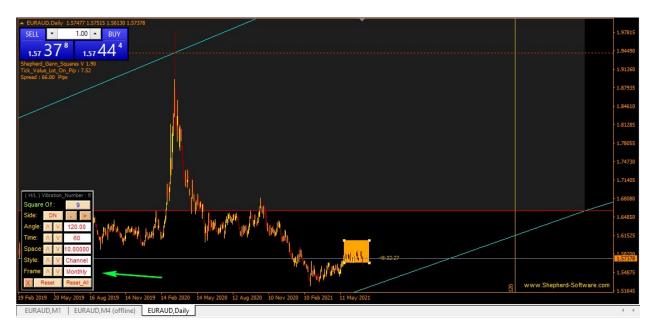

If we work for monthly analysis on the daily frame, we'll see that the monthly corresponds to the analysis on the daily.

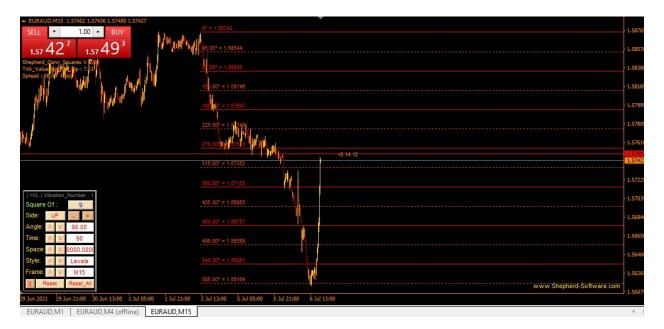

On Frame's quarter hour: We notice a circular form of anomaly 2 that assures us of the option to buy on the pair

We do download for the daily frame of 15 minutes, and we put a yellow mark on the channel's box limit, because it's a buying area.

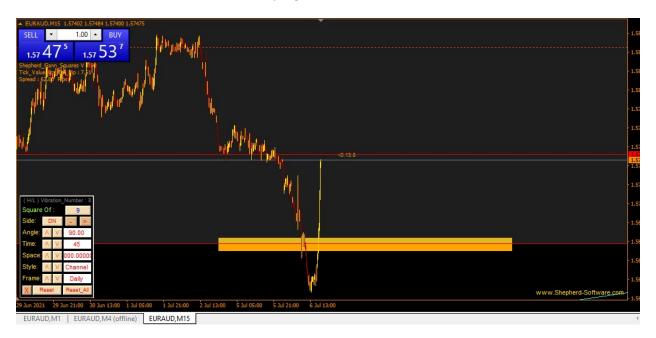

We notice the subscription between the two analyses and wait for the price we were at 630

#### www.ONTRD.com

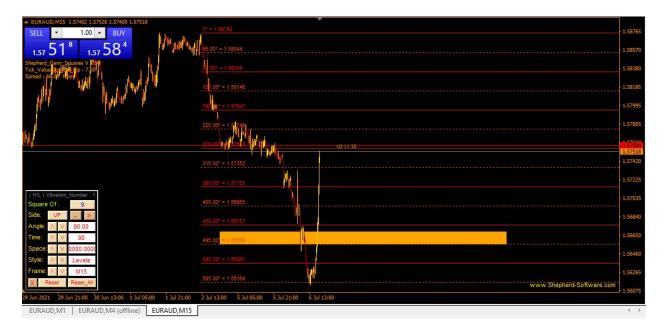

Chapter Ten explain the ON Trade Gann Squares indicator with all its features, meters and uses.

First: The 144 square Panel

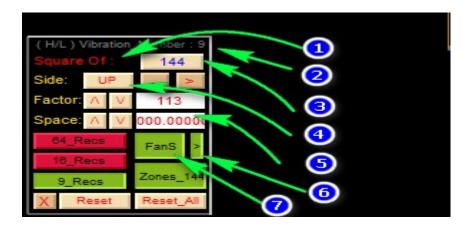

- 1. The name of the square is red if there is no Internet.
- 2. The vibration number is the sum of the value of the price numbers at the starting line.
- 3. Button change square between and 144.
- 4. Button choose direction.
- 5. The velocity meters for the 144 square to precisely configure the square.
- 6. Button Show or Hide Extension of the 144 Square Fans
- 7. Button show or hide the 144 square fans
- 8. Rec buttons to show or hide the 144 box's internal squares by partition.
- 9. Reset buttons to erase archived drawings on the chart which stored on the computer to be called on less frame and this button pulls the starting line to lower or higher price on the apparent chart.
- 10. Button X to hide all indicator data from the screen if it needs to be used with other strategies.
- 11. Button > to show the board extension.

### **Second is the nine square Panel:**

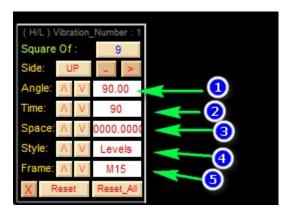

- 1- Angle change buttons can be entered manually in writing.
- 2-Button change time slots.
- 3-Space speed control button.
- 4-Select buttons of the analysis that you want to rely on in the chart, start with nothing but the starting line on the chart, then only the levels ,the price channel, the star, the Gann single fan, the Gann double fan, the network circuits, and the Gann network.
- 5- Download Button of the chart data from the frame above so that this data is shown on the current frame
- 6-His task is to miniaturize the painting.

#### Third board extension:

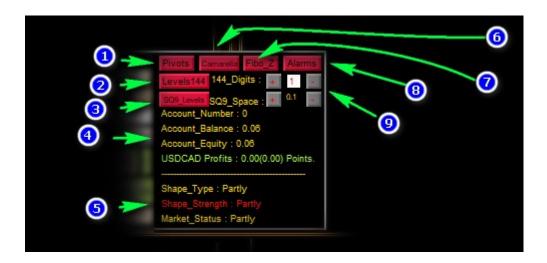

- 1-Button Which show and hide the pivots levels on the badge.
- 2-Button show and hide the 144 levels.
- 3-Button show and hide the nine square levels depending on the price.
- 4-General account information
- 5-Information on the form used in the analysis, the name, strength of the form ,and the state of the market if the form is on the chart
- 6-Button show and hide the digital camarilla levels.
- 7-The fibo Zone View and Hide button depends on the view of the domain between the levels of fibo which Trapped among the strongest fibo levels the day before.
- 8-Button show and hide alarm lines on either time or price.
- 9-Control buttons spaced 144 levels and 9 levels depending on the speed of the market and the chart used.

# Other Methods Obtained in ON Trade Gann Squares Indicator:

### The free star:

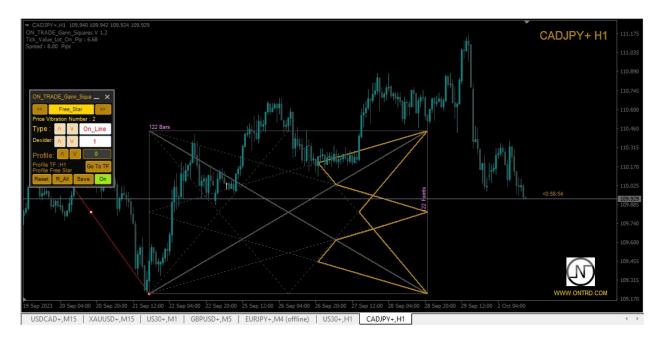

### The Gann Diamond:

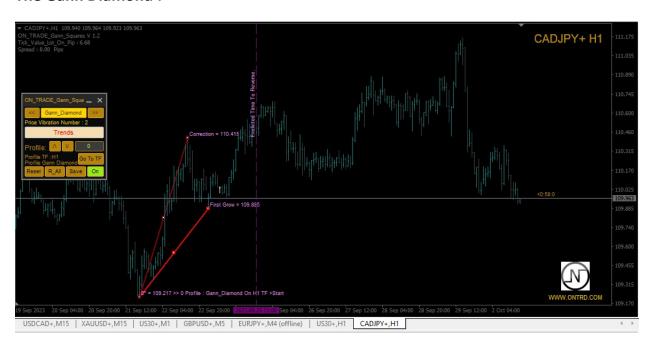

# **Numerology Analyzes**

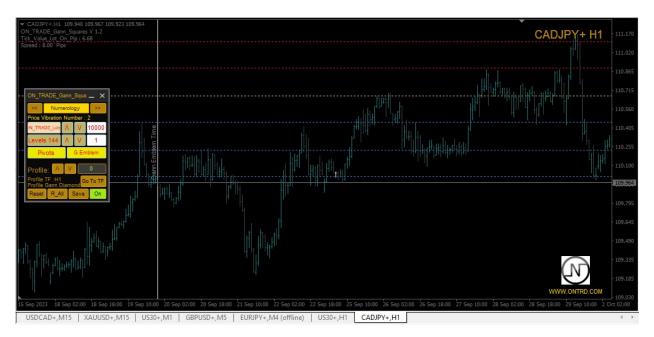

### **Lot Calculator**

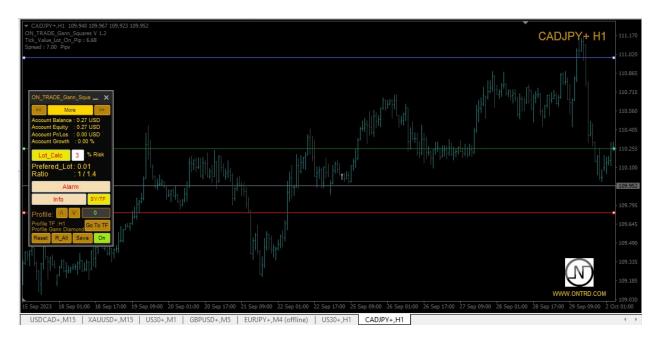

#### <u>Note</u>

This version developed on ON Trade Gann Squares indicator and saving data also developed for all thos who use clusters between patterns to enter markets you can save every draw on profile and you can clear it individually ...

### Chapter eleven: A glimpse of the capital management

The tradesmen are divided into several sections on capital management. Those who depend on risk in markets and those who rely on systematic profit accumulation. Let's talk more about it...

1-The Trader who uses a Stoop Loss and opens deals of a size or quantity that corresponds to its trading strategy and corresponds to the amount prepared for its loss. Prepared to lose this analysis in case of failure, when the price reaches the stage of failure of the analysis, the operator knows that it can dispense with and compensate for this loss later,

2-A trader that uses cooling in its deals calculates the size or quantity by which it can enter the market with the extent to which it can reflect on his deals and cooling centers that are expected to bounce the price in the event of reflection, such as a circular form option to transfer an example that can be reversed from the 90 angle and possible two center from the 180°, It's possible to work on cooling in this case. Or, for example, harmonic models and extended harmonic models that also correspond to the same proportions accept a cooling method.

3-trader which uses augmentation techniques, starts transactions of medium size and can afford to lose them If the analysis fails at a fixed stop loss, and waits for certain centers to strengthen from, such as price channels in the four-entry format. Access is available if you go up with a break in angle 90 to buy, then boost when you break the 180 or when you reach a killer point in the price channel, for example, and end it. It ends all deals in a fixed target.

All the Chapter of this book have been finalized with the help of God

.

### **ON Trade Gann Squares Indicator**

It was complete after many and many research with the giants of this analysis and the giants of digital analysis all around the world and everyone who cares about Gann's science, knowing that he's still developing on the indicator and maybe adding to it.

MT 5 Version

**MT4 Version** 

Written and Developed By ON Trade Software Corporation By Abdullah Alraie ...

For any inquiries Contact us at:

@forex\_manager on telegram.

@ email: abd.ON Trade@gmail.com